## **Off-setting the Accommodation payment with the reimbursement of Travel Expenses**

Your payment for the dormitory booking is to be off-set with the reimbursement of your travel expenses.

In order to do so, you have to make an application for the reimbursement of the travel expenses at the time of your dormitory booking. You can confirm it your transection is approved or not by checking on your User Portal side.

⇒ **"Accommodation Booking and Travel Expenses Application Status" ⇒ 「 1. Accommodation and Travel Expenses Status」,**

**---------------------------------------------** 

Please take note that in case your travel expenses are paid or to be paid by some other organization, KEK is not in a position to reimburse them to you.

**How to make an Accommodation booking and apply for Travel expenses** 

Please enter from your User Portal

Left-hand side of the screen 「Accommodation Booking and/or Travel Expenses」

## **1) OKEK User Portal** 共同利用変を導シス 「Accommodation Booking LogOff 0016/01/08 | Mail and/or Travel Expenses」 You must fill out a form and submit your order to the domitory front desk before 1930 of the **CCKEK TOP** ↓ Dormitory front desk will send a fax to the company and the breakfast (in a box) will be delivered<br>to the dormitory liddy by 7 a.m. (On a table in front of the information board) Administrative Procedures<br>for Visiting KEK/J-PARC 「**1. Make an Accommodation**  Your order form (copy) will be attached to the box(eo) for identification Accommodation Booking<br>and/or Travel Expenses Please deposit your payment in the payment box on the delivery desk. Each costs you 380 yen. You must deposit exact amount of money. Please pick up the breakfast box(es) before \$ a.m.  **Booking and/or Apply for**  take an Accommodation<br>looking and/or Apply for<br>local European .<br>Whatever is left after 9:00 a.m. will be kept at the front desk until 11 a.m. and then disposed of after<br>11 a.m. You must pay even if you did not pick them up. Pay at the front desk of the dormitory,  **travel Expenses**」 [Please select the type of application to be made]  $\bigcirc$ rtment<br>Ion (Taukuba Accommodation Only Travel Expenses Only & Accommodation Booking and Travel Expenses el/Change Apartment<br>Ing Application (Tsukuba **Notes and Conditions** ① Please select the type of Accommodation Booking<br>and Travel Expenses<br>Application Status Following rules apply to both Tsukuba and Tokai (J-Parc) Campuses.<br>Booking for accommodation can be made not earlier than 45 days in advance Cancellation request (also by mail) can be accepted only on the preceeding day before midnight.<br>Otherwise, regular fee will be charged. application to be made : Appendation Status<br>View Dormitory Room<br>Availability Those who have applied for Travel Expenses shall make Registration of the bank account from individual portal site<br>> Home > Administrative Procedures for Visiting KBK/J-PARC > 1 Administration relating to your visit ><br>Admi **Modify User Registration** "Accommodation Booking **\*J**-Pare User<br>Those who enter the J-Pare Campus, you have to apply issuance of J-PARC User ID on your portal<br>site. These Applications are Mandatory and shall be submitted at least 3 day prior to your visit II you fail to and Travel Expenses" : Office<br>79-6135,6136<br>79-6137 [Select the appropriate details]  $2015$ ② Select the appropriate Administrative year of visit to KEK Primary purpose of visit to KEK <sup>2</sup> Please select details. Details Please select. Please click the [Next] button to continue.<br>Click the [Cigar] button to clear the entered information and re-display this page. ③ Please click 「**Next**」 button Next  $\bigcup$  Clear

**⇒ 「1. Make an Accommodation Booking and/or Apply for travel Expenses」** 

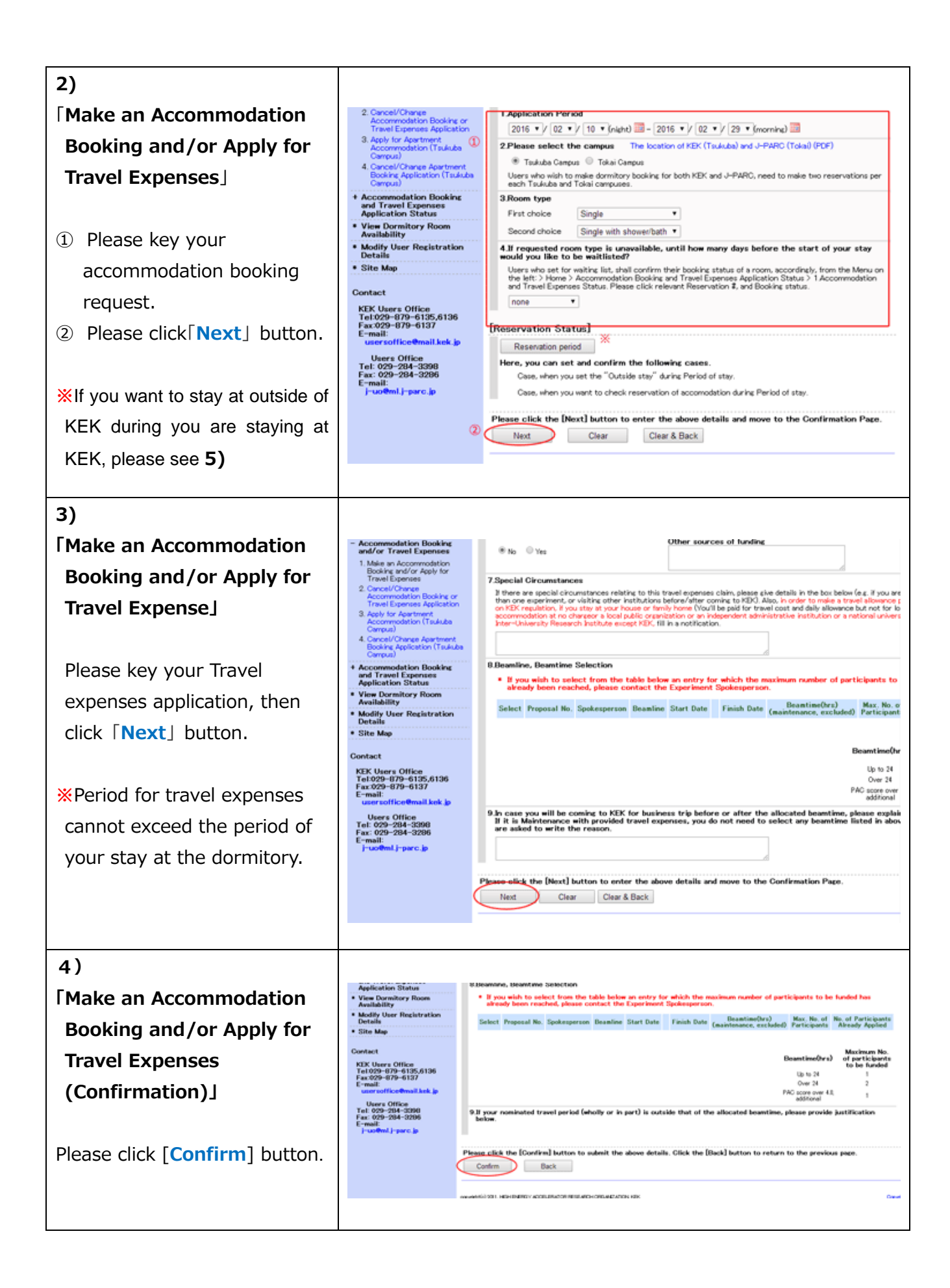

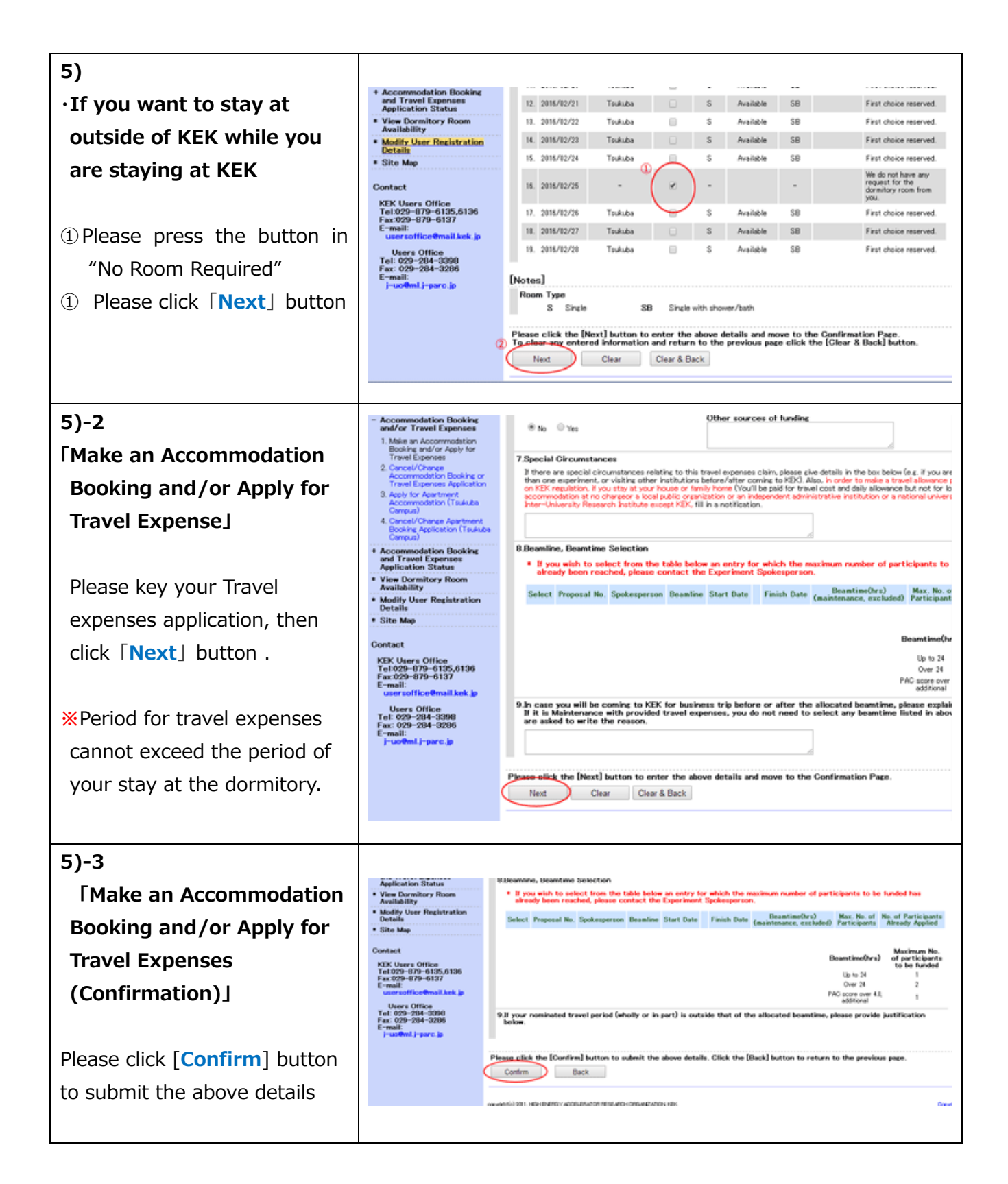

2016.02.12